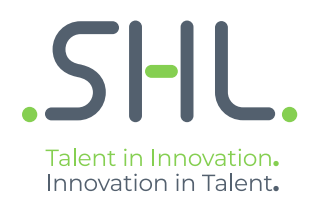

# **Preparing for TalentCentral Company Super User Training**

# **TalentCentral™**

TalentCentral™ is SHL's ground-breaking talent measurement platform which delivers significant benefits for talent decision-makers and administrators.

## **Company Super User Training**

As the nominated system administrator, you will have a key role in how your portal is configured.

The objective of the training is to help you optimise the set-up of your new system, as well as guide you through the process of creating, managing and analysing your projects. The better your system is organised, the easier it is for you and other users to get the most out of the features of TalentCentral.

Please read through the following sections and share your thoughts on the content with your trainer.

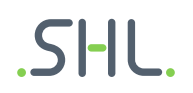

## **Understanding User roles**

One of the first tasks for the company super user may be to grant others access to the system. Before you add a new user/administrator, it is important to understand the different level of access available on the system that you can grant as well as the concept of user groups.

#### **User Roles**

There are various permission levels that a user can be assigned. The roles available and their levels of access are found in the table below.

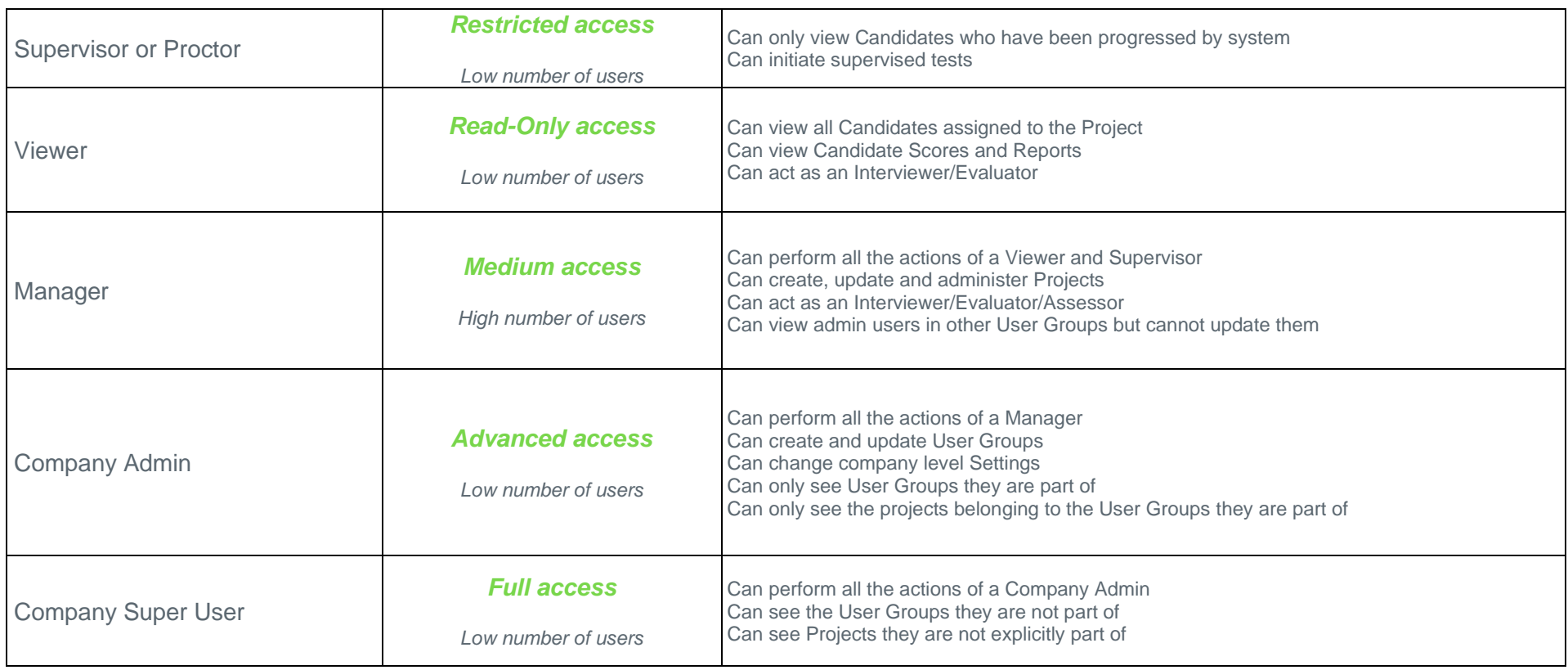

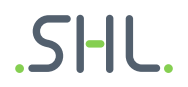

## **User Groups**

User Groups allow a specific set of users to access a project that has been assigned to them. The level of access that has been assigned to a user will determine what actions they can perform within the project. Below are several examples of how the TalentCentral platform can be organised.

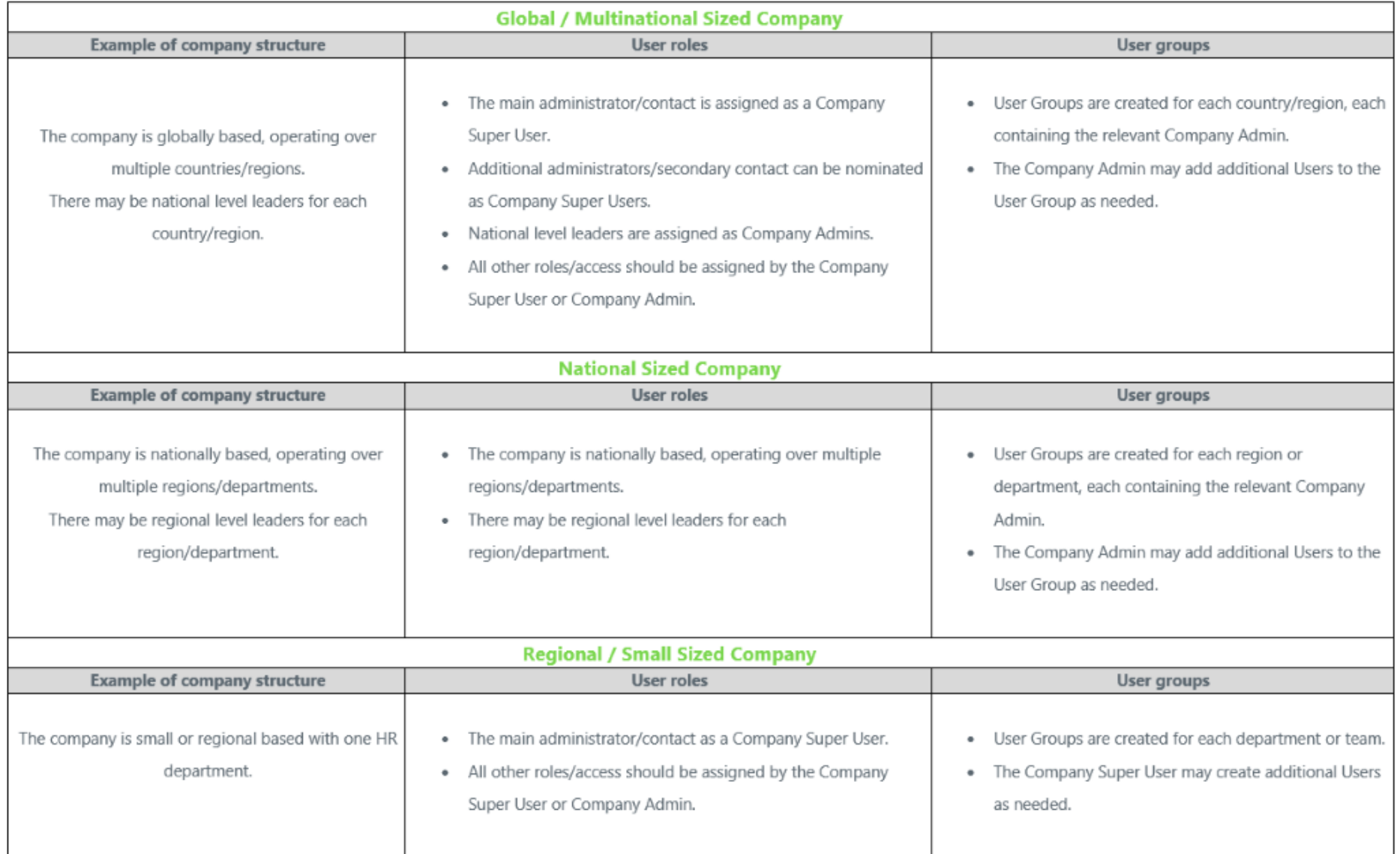

# **Project Tags**

Project tags are important for keeping track of units used and to monitor the general activity on the platform. Project tags could be geographical locations, departments within a company, or company categories. Within a tag, you can then specify sub-categories called tag values. Examples of this could be:

**Tag**: "Department" **Tag values:** 'HR', 'Marketing', 'Sales', 'Finance'

You may also choose to have multiple tags with multiple tag values. Examples of this could be:

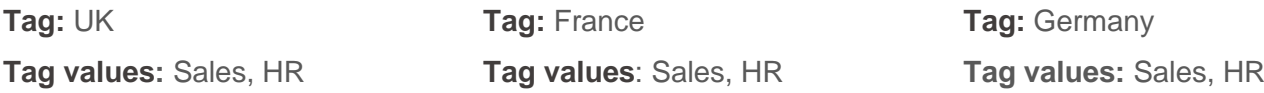

Project Tags can be used as a filter when searching for projects, generating usage statements or analysing system wide information within dashboards.

### **Next Steps**

You should now be more familiar with the key terminology used on TalentCentral and be prepared to participate in your Company Super User training.

We look forward to showing you how to optimise the set-up of your new system. Should you have any questions prior to the training, please do not hesitate to contact [systemtraining@shl.com.](file:///C:/Users/toreilly/Desktop/super%20user/systemtraining@shl.com)

 $\mathsf{S}$ -II